### **2 0 2 5 (令和7)年度**

# **大学院文学研究科 入学試験要項**

\_\_\_\_\_\_

**(修士課程)秋季・春季募集**

**■一般入学試験 ■ 社会人入学試験 ■ 留学生入学試験**

**(博士後期課程)**

**■一般入学試験 ■ 留学生入学試験**

## 花園大学

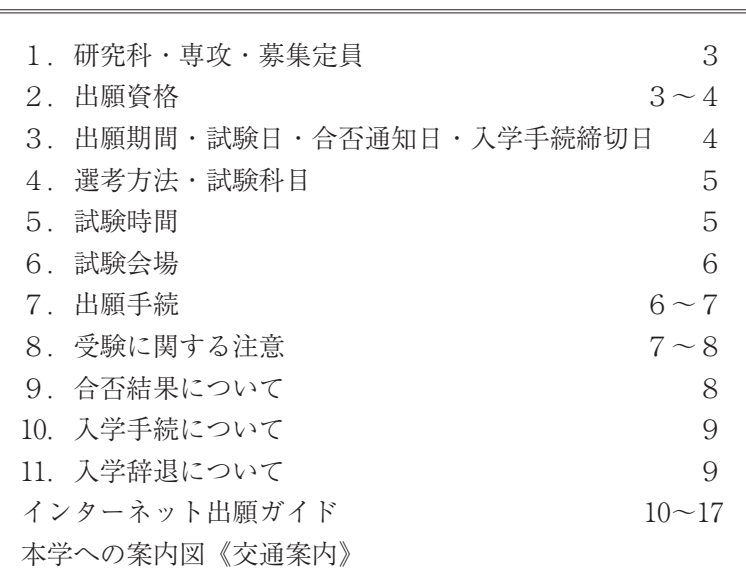

**目 次**

#### 修了認定・学位授与の方針(大学院)

 本学の建学の精神は「禅的仏教精神による人格の陶冶」である。その教育の目的は、どの様な状況であっても主体的に行動できる、自立性・ 自律性を涵養することである。それはまた、「己事究明」を基盤とし、専門的知識・技術を身に付けることを通して、自分が素質として本来持っ ている力を発見することである。さらには、周りにいる人間の多様性を理解した上で、問題・課題の解決につながる思考・判断をすることができ、 コミュニケーション能力を活用し、「利他の精神」に基づいて、社会に貢献することができる人材を養成することである。つまり、「自己を知り、 他者を受け入れ、社会に貢献する人材を養成する」ことに他ならない。

 大学院は、①「創造性豊かな優れた研究・開発能力を持つ研究者等の養成」、②「高度な専門的知識・能力を持つ高度専門職業人の養成」、③ 「確かな教育能力と研究能力を兼ね備えた大学教員の養成」、④「知識基盤社会を多様に支える高度で知的な素養のある人材の養成」という「4 つの人材養成機能」を担っている。また、知識集約型社会における知の生産、価値創造を先導する「知のプロフェッショナル」を育成する役割を、 高等教育機関の中でも、とりわけ中心的に担うことが大学院には期待されている。

 そうした人材を養成するために、花園大学大学院は修了時に身に付けておくべき5つの資質・能力を定め、それらを身に付けることを到達 目標とする教育課程(カリキュラム)を編成する。本学大学院は、所定の期間在籍し、所定の単位を修得し、学位論文を提出してその審査及び 試験に合格したことをもって、教育目標を達成したものとみなし、修士・博士の学位を授与する。

```
(1)自立性・自律性・主体性 〔DP1〕
```
 より優れた見方・考え方の獲得を目指して学び続け、自立性と自律性を持って主体的に研究を行うことができる。 (2)知識・理解 〔DP2〕

 研究科・専攻の専門分野において、高度な知識に基づく研究能力と、高度な専門性を必要とする職業に従事するための能力を身につけている。 (3)思考・判断 〔DP3〕

 研究科・専攻の専門分野において、情報や知識を論理的に分析して表現したり、問題・課題を発見して、その解決に必要な情報を収集・ 分析したりできる思考力や判断力を身に付け、学位論文にまとめることができる。

(4)技能・表現 〔DP4〕

 研究遂行の基礎となる文献・資料を読解するために必要な語学能力を備えている。 研究遂行のために必要な情報収集および論理的思考の能力を備えている。 研究成果を発信するために必要なレベルの語学能力を身につけている。 (5)態度・志向 〔DP5〕

 他者の立場や利益を慮る「利他の精神」を養成し、社会の一員としての意識を持って、高度な専門性を必要とする職業人として、社会の ために積極的に関与し、社会に貢献することができる。

 専門家としての強い責任感と倫理性をもって研究を遂行する能力を身につけている。

### **入学者受入れの方針(大学院)**

 花園大学大学院が、その教育の目的と、大学院が担う「4つの人材養成機能」および「知のプロフェッショナル」を育成する役割に基づき修了 認定・学位授与に関する方針に定めた修了時に身に付けておくべき5つの資質・能力(DP1~DP5)を身に付けた人材になるためには、志 願する研究科・専攻で学ぶ目的意識や意欲を持った上で、学部までの学修で学んだ知識や、自ら考えて判断する力、さらに、聞く・話す・読 む・書くというコミュニケーション能力を身に付けて入学してくることが求められる。そのため、本学大学院の志願者には、以下の(1)~(5) のことを求める。

- (1)自立性・自律性・主体性 〔AP1〕
	- 自分自身の資質・能力は、まだ不十分で発展途上にあることを自覚し、大学院で学ぶ目的意識と意欲を持っている。
- (2)知識・理解 〔AP2〕
- 志願する専攻分野についての基礎的な知識を理解して修得している。
- (3)思考・判断 〔AP3〕
- 学士課程までの学修を通じて、情報や知識をもとにして、筋道を立てて論理的に考えて、問題が発生した背景や、問題の諸要因を説明したり、 解決策を提案したりすることができる。
- (4)技能・表現 〔AP4〕

 学士課程までの学修を通じて、日本語による文章理解・表現能力、ならびに文献・資料を読解するために基礎的な語学能力を持っている。 他者の思いや考えを正確に理解するとともに、自らの思いや考えを的確に表現して、意見を交わすことができる。

(5)態度・志向 〔AP5〕

志願する専攻の学修において獲得する知識や技能を活かして、社会に貢献するという目的意識と意欲を持っている。

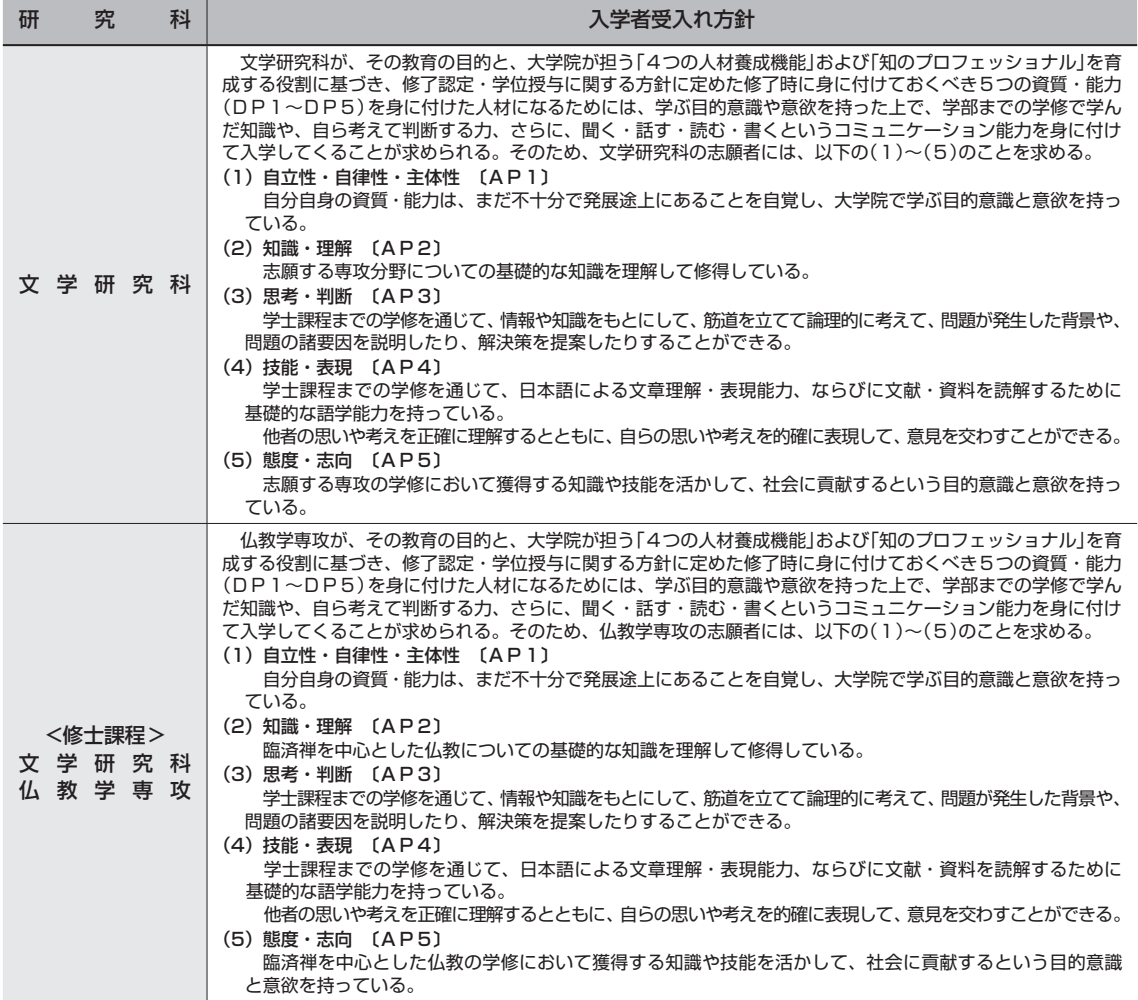

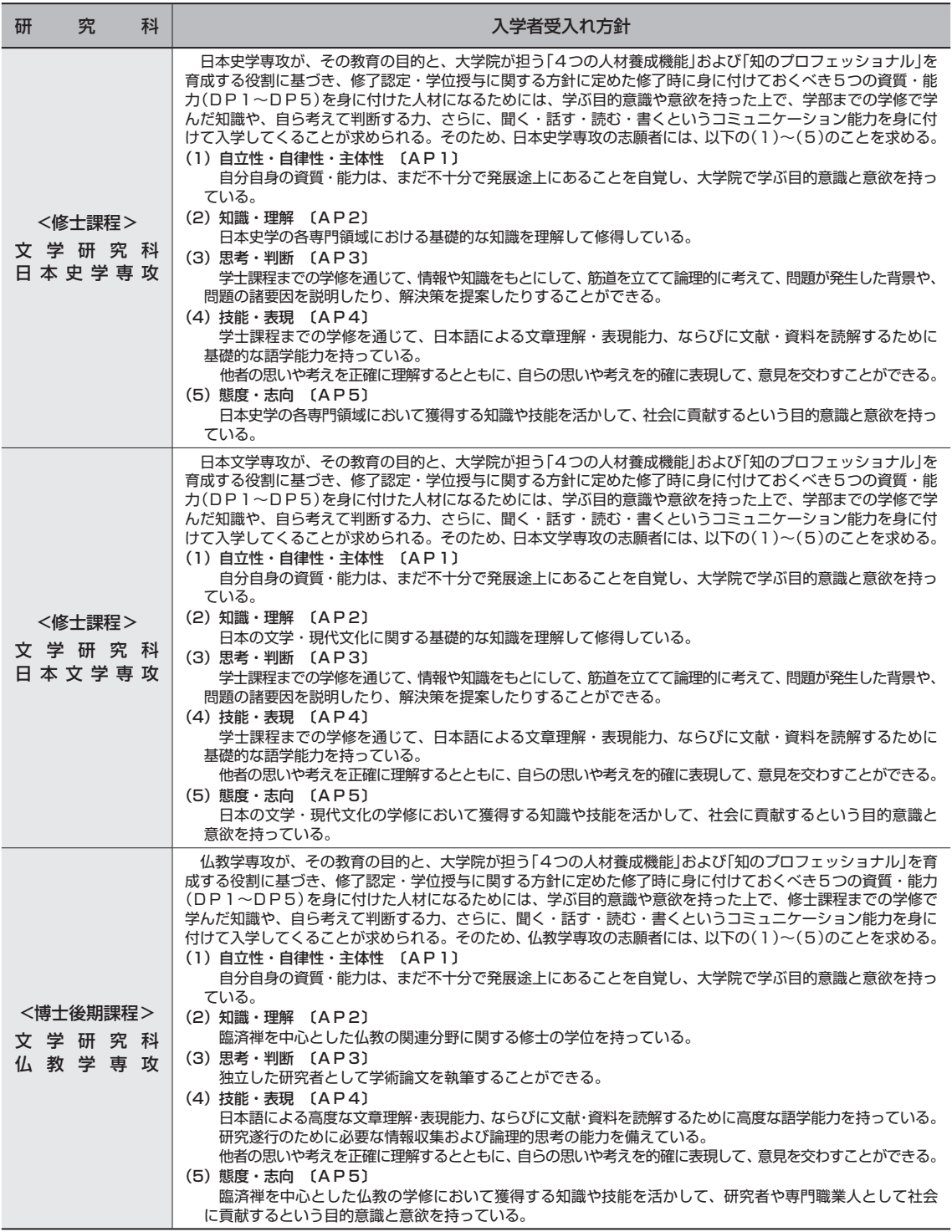

#### 1.研究科・専攻・募集定員

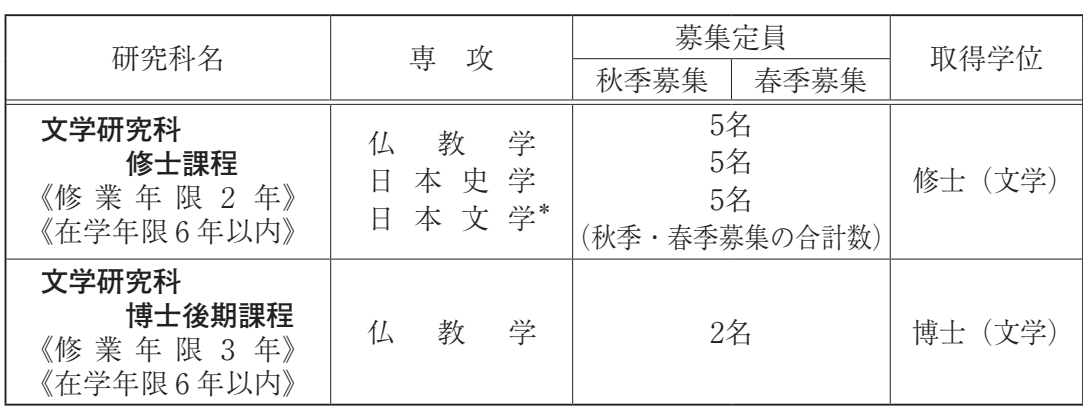

\*2025年4月 国文学専攻から名称変更予定

#### 2.出願資格

次の事項のいずれかに該当する者。

#### **■修士課程**

①大学を卒業した者、または2025(令和7)年3月卒業見込みの者。

- (2)大学改革支援・学位授与機構から学士の学位を授与された者、または2025 (令和7) 年 3月までに授与される見込みの者。
- ③外国において、学校教育における16年の課程を修了した者、または2025(令和7)年 3月修了見込みの者。
- ④外国の大学等において、修業年限が3年以上である課程を修了することにより、学士 の学位に相当する学位を授与された者、または2025 (令和7) 年3月までに授与され る見込みの者。
- ⑤文部科学大臣が指定した専修学校の専門課程を修了した者、または2025(令和7)年 3月修了見込みの者。
- ⑥文部科学大臣の指定した者。
- ⑦その他本大学院において、個別の入学資格審査により、大学を卒業した者と同等以上 の学力があると認められた者で、22歳に達した者。
	- ※上記⑦にて出願しようとする者は、出願前に個別の資格審査を行い、出願資格認定 の可否を決定します。

 出願資格審査を希望する場合、各募集の出願2ヶ月前までに本学入試課まで必ずお 問い合わせください。

#### **〔出願資格の留意点〕**

- 【社会人入学試験】 上記の出願資格のいずれかを満たし、大学卒業後5年以上の社会経験 を有する者は、『社会人』として出願することができます。
- 【留学生入学試験】 日本国籍を有しない外国人留学生を対象とします。上記①~⑦のい ずれかに該当し、かつ大学院の講義を理解できる日本語能力を必要 とします。

#### **■博士後期課程**

- ①修士の学位もしくは専門職学位を有する者、または2025(令和7)年3月までに修士の 学位もしくは専門職学位を取得見込みの者。
- ②外国において修士の学位もしくは専門職学位に相当する学位を取得した者、または 2025(令和7)年3月までに取得見込みの者。
- ③文部科学大臣の指定した者。
- ④その他本大学院において、個別の入学資格審査により、修士の学位を有する者と同等 以上の学力があると認められた者で、24歳に達した者。
	- ※上記④にて出願しようとする者は、出願前に個別の資格審査を行い、出願資格認定 の可否を決定します。

 出願資格審査を希望する場合、各募集の出願2ヶ月前までに本学入試課まで必ずお 問い合わせください。

### **〔出願資格の留意点〕**

【留学生入学試験】 日本国籍を有しない外国人であって上記①~④のいずれかに該当し かつ日本語理解・表現に関する十分な能力を必要とします。

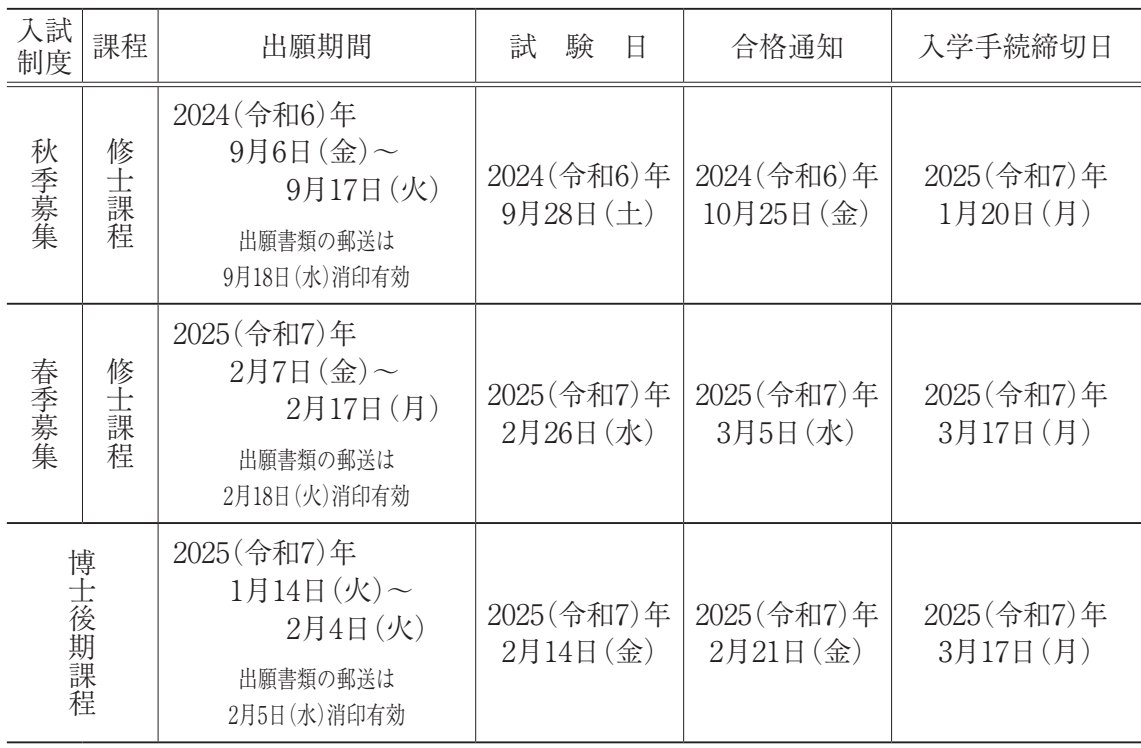

#### 3.出願期間・試験日・合否通知日・入学手続締切日

●インターネットでの出願登録翌日の11:59までに検定料の支払いを終えてください。

### 4.選考方法・試験科目

#### **■修士課程**

専 門 科 目:専攻別の学科試験(文献読解を含む)

口 述 試 験:順番は当日発表します。

### **■博士後期課程**

専 門 科 目:専攻に関する学科試験(文献読解を含む)

外国語科目:「英語」・「中国語(漢文を含む)」・「日本語」**〈二か国語 必須〉** ○一般受験者は、「英語」・「中国語(漢文を含む)」

> ◆留学生入学試験受験者は、「日本語」を必須とし、「英語」·「中国語(漢文を含む)」 より1科目選択します。ただし、母国語の出題に関する解答は認めません。

※外国語試験に関しては、語学に関する辞 書のみ持込可 (電子辞書不可) 口 述 試 験:順番は当日発表します。

### 5.試験時間

**■修士課程**

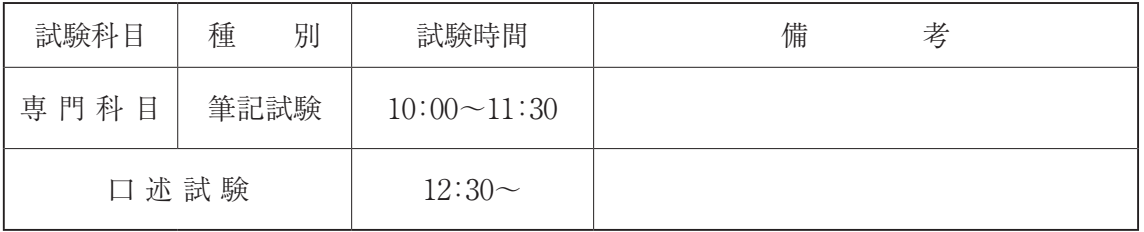

※試験開始後20分までの遅刻は認めます。

### **■博士後期課程**

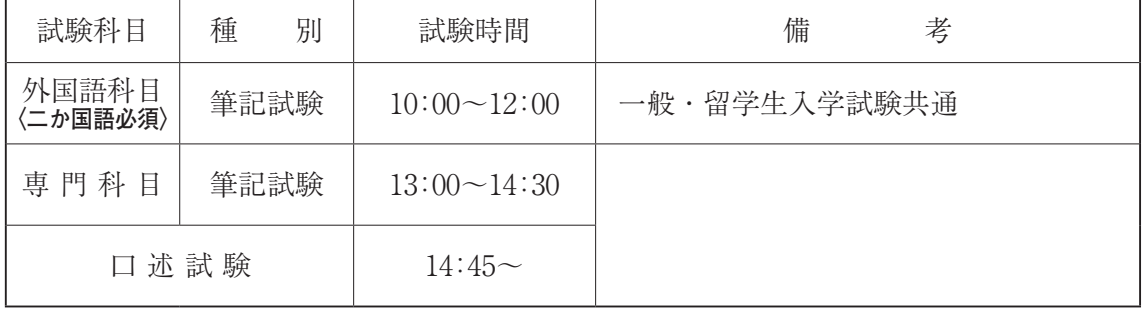

※試験開始後20分までの遅刻は認めます。

#### 6.試験会場

花園大学

- [1]開始15分前までに指示された受験会場で待機してください。
- [2]自家用車等による入構は禁止とします。

### 7.出願手続

- [1]インターネット出願となります。10ページ以降の「インターネット出願ガイド」を参照してください。
- [2]出願書類および入学検定料

※留学生入学試験で受験する者は、各項目の◆印に留意してください。

①**Web志願票**

・Web志願票(いったん提出した出願書類の内容変更は認めませんので、注意し てください。)

### ②♦**申請書**

【本学ホームページよりダウンロードしてください。】

- ・文字等は楷書、数字は算用数字で黒のボールペンを使用し、鉛筆(シャープペン シル)や消えるボールペンは使用しないでください。必ず本人が記入してください。
- ・『氏名』自国語欄以外は日本語で記入してください。
- ・日本語学校卒業後、または日本に来てから受験までに間があいている者は、受験 までの経緯を正確に記入してください。入学後書き漏れ、虚偽が発覚した場合は、 入学を取り消すことがあります。
- ③**博士後期課程:修了(見込)証明書と成績証明書(単位修得証明書)を提出。**
	- **修 士 課 程:卒業・修了(見込)証明書と成績証明書(単位修得証明書)を提出。 (注)・3ヶ月以内に発行のもの。**

 **・見込みの場合は、出願時に提出可能な成績証明書(単位修得証明書)を提出。** 大学改革支援・学位授与機構で資格を得た者は、学位取得(見込)証明書を②と 併せて提出してください。

- ◆留学生入学試験で受験する者は、日本語に翻訳されたものを提出してください。
- ④**入学検定料 35,000円**
	- ・クレジットカード決済・コンビニ支払い・ペイジーのいずれかを選択してください。 別途、払込手数料900円(税込)が必要です。
- ⑤**研究テーマとその概要・研究計画書(修士・博士後期課程共通)**
	- ○各自の研究課題を400字詰め原稿用紙10枚程度に要約し、提出してください。 (様式自由、ただし氏名は必ず記入すること)
	- ◆留学生入学試験で受験する者は、研究計画書(本学所定用紙:本学ホームページ よりダウンロード)を**日本語**で作成して提出してください。(4000字程度)

⑥♦在留資格に関する書類:**住民票記載事項証明書**。3ヶ月以内に発行のもの(留学生のみ)

または、**在留カード**のコピー(両面)。

※入学後の在留資格は【留学】に限ります。

[3]出願方法

**市販の封筒に専用の宛名シートを貼付し**、出願書類を封入してください。なお、 必ず『書留速達』にて**郵送**してください。

※締切日(消印有効)以降のものは一切受け付けません。

- [4] 出願についての諸注意
	- ①出願にあたり、虚偽・不正な登録をした場合は、入学許可後であっても入学を取り 消すことがあります。

②提出した出願書類、および入学検定料は理由の如何にかかわらず返還しません。 ③別添資料は返却しません。

#### 8.受験に関する注意

- (1)試験時間中の退室は認めません。
- (2)試験中に不測の事態が生じた場合は、試験監督者に申し出てその指示に従って ください。
- (3)不正行為者には、退室を命じ全試験科目を無効とします。 下記に該当する場合は不正行為となります。不正行為者には退場を命じ、全試 験科目を無効とします。なお、状況により警察へ被害届を提出するなどの対応 をとる場合があります。
	- •志願票、受験票、解答用紙等へ故意に虚偽の記入(本人以外の写真を使用す ることや解答用紙に本人以外の氏名・受験番号を記入するなど。)をすること。
	- ・カンニング(試験の教科・科目に関するメモやコピーなどを机上等に置いたり 見たりすること、教科書、参考書、辞書等の書籍類の内容を見ること、他の受 験者の答案等を見ること、他の人から答えを教わることなど。)をすること。
	- ・ 他の受験者に答えを教えたりカンニングの手助けをすること。
	- ・ 試験開始や終了の指示に従わないこと。
	- ・ 試験時間中に、使用を認められていない用具を使用すること。
	- ・ 試験時間中に、携帯電話、スマートフォン、ウェアラブル端末、タブレット 端末、電子辞書、ICレコーダー、イヤホン、音楽プレーヤー等の電子機器類 を使用すること。イヤホンについては、耳に装着していれば使用しているも のとします。
	- ・ 試験時間中に、使用を認められていない用具や携帯電話、スマートフォン、 ウェアラブル端末、タブレット端末、電子辞書、ICレコーダー、イヤホン、 音楽プレーヤー等の電子機器類、教科書、参考書、辞書等の書籍類をカバン

等にしまわず、身に付けていたり手に持っていること。

- ・ 試験時間中に携帯電話や時計等の音(着信・アラーム・振動音など。)を長時 間鳴らすなど、試験の進行に影響を与えること。
- ・ 試験に関することについて、自身や他の受験者が有利になるような虚偽の申 出をすること。
- ・ 試験場において他の受験者の迷惑となる行為をすること。
- ・ 試験場において監督者等の指示に従わないこと。
- ・ その他、試験の公平性を損なうおそれのある行為をすること。
- (4) 試験会場内で携帯電話・スマートフォン等音の出る機器の使用は禁止します。

### 9.合否結果について

 合否結果はWeb画面により合否の確認してください。利用可能期間は、合否通知 日当日の午前9時から、当日を含む7日後の午後5時までです。

① サービス開始直後は混み合い、つながりにくい場合があります。その場合は少し時 間をおいてからアクセスしてください。(大学ホームページ内のリンクからもアク セスできます)

URL https://www.postanet.jp/gouhi/012198/

②「誤操作」や「見間違い」には注意してください。 16ページ「STEP 7」も参照してください。

### **◆合否通知に関する注意**

- ① 合否結果に関する電話等による問い合わせには一切応じません。
- ② 合格者には「合格通知」および「入学手続書類」を郵送します(不合格者や欠席者 には送付しません)。
- ③地域によって到着日が異なる場合があります。

④学内掲示は行いません。

#### **◆Web画面による合否照会システムの手順**

①URLにアクセスする。

https://www.postanet.jp/gouhi/012198/

- ② 受験番号と誕生月日を入力する。
- ③入力内容を確認する。
- ④合否が表示されます。

### 10.入学手続について

- (1)学納金について
	- 修士課程秋季募集 2025(令和7)年1月20日(月)入学手続締切 修士課程春季募集 2025(令和7)年3月17日(月)入学手続締切 博士後期課程 2025(令和7)年3月17日(月)入学手続締切
	- ・ 大学院修士段階における「授業料後払い」制度を利用される場合は、学生支援課まで お問い合わせください。
	- ・制度については本学大学院HPをご参照ください。

2025(令和7)年度納付額(単位:円)

| 納付時期   |        | 学納金等   | 学 費     | 考<br>備    |
|--------|--------|--------|---------|-----------|
| 入学手続時  |        | 学<br>金 | 100,000 | *本学出身者の入学 |
| 入学後    | 前<br>期 | 授 業 料  | 320,000 | 金は、免除します。 |
|        |        | 教育充実費  | 75,000  |           |
|        | 後<br>期 | 授 業 料  | 320,000 |           |
|        |        | 教育充実費  | 75,000  |           |
| 計<br>合 |        |        | 890,000 |           |

- (2)提出書類について
	- (1)学納金締切日と同じ
	- ①『入学手続書類』を提出しない場合は、辞退したものとして入学を許可しません。 ②**出願時に、卒業・修了(見込)証明書を提出した方は、入学時に「卒業・修了証 明書」が必要となりますので準備しておいてください。**

### 11.入学辞退について

入学時学納金を納入後、やむを得ない状況により入学辞退の場合は、下記の期間に「入 学辞退届」を、学生支援課へ提出してください。

入学辞退手続き期間

- 2025(令和7)年2月13日(木)~3月28日(金)必着
- (注)この期間以外のものは一切受け付けません。

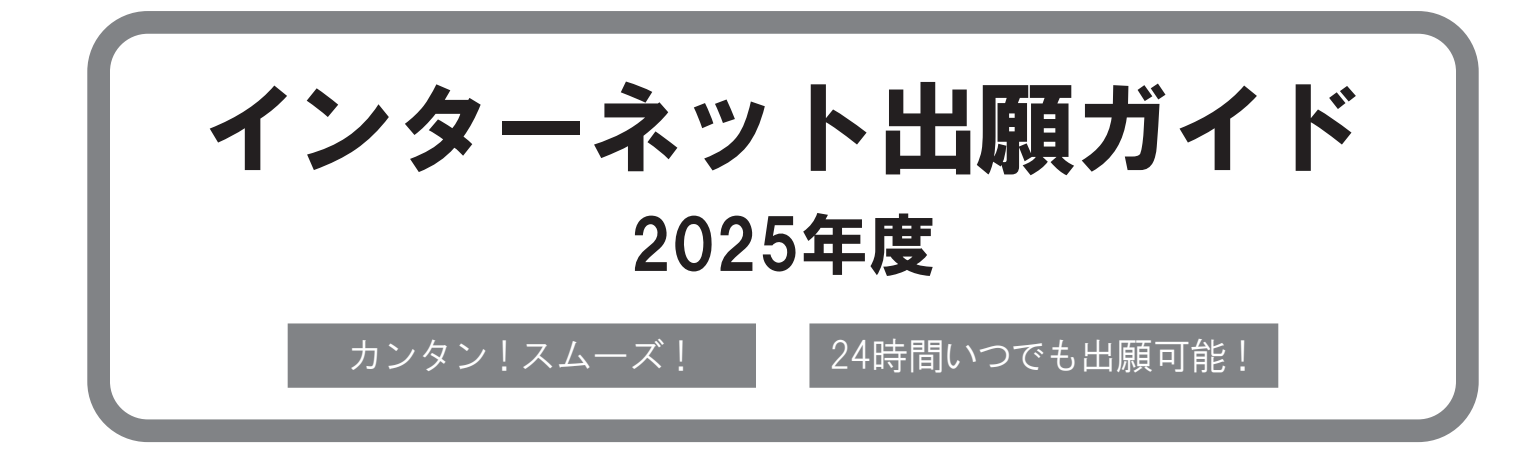

インターネット出願の流れ

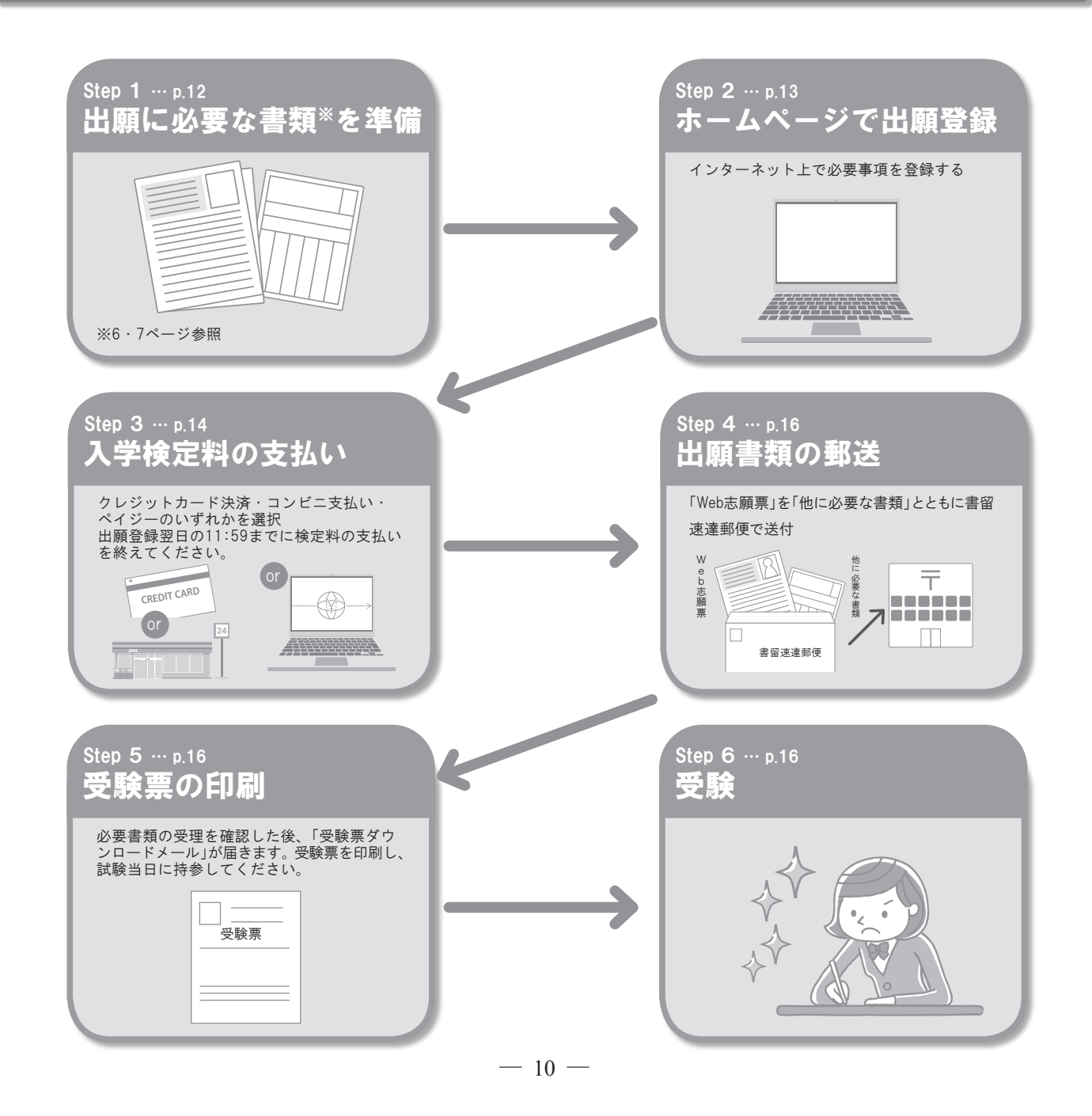

### インターネット出願の流れ

### ■必要なインターネットの環境

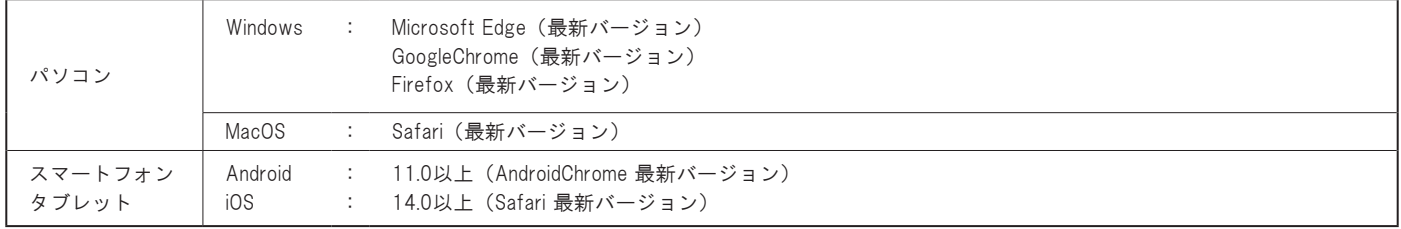

※ブラウザの設定について

どのウェブブラウザでも、以下の設定を行ってください。

・JavaScriptを有効にする。

・Cookieを有効にする。

※セキュリティソフトをインストールしている場合、インターネット出願が正常に動作しない場合がありますのでご注意ください。セキュリティソ フトについては、各メーカーのサポートセンターに問い合わせてください。

※メールアドレスについて

出願登録の際、メールアドレスの入力が必要です。フリーメール (Gmail やYahoo! メールなど) や携帯電話のアドレスで構いませんが、携帯メール の場合はドメイン(@hanazono.ac.jp、@postanet.jp)を受信指定してください。

出願登録完了時・入学検定料支払い完了時に、登録したメールアドレスに確認メールが自動送信されます。

### ■各種手続期限

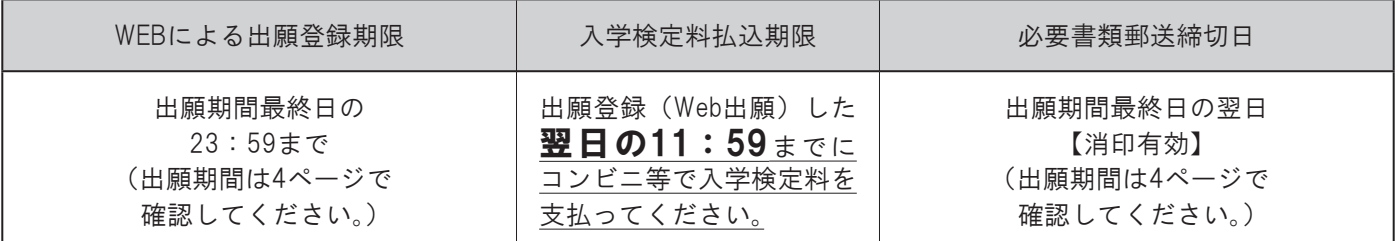

入学検定料の支払い期限を過ぎると、出願登録(Web出願)した内容での入学検定料支払いができなくなります。 入学検定料の支払いが間に合わなかった場合、もう一度出願登録(Web出願)から手続をやり直してください。

### STEP 1 出願に必要な書類などを準備

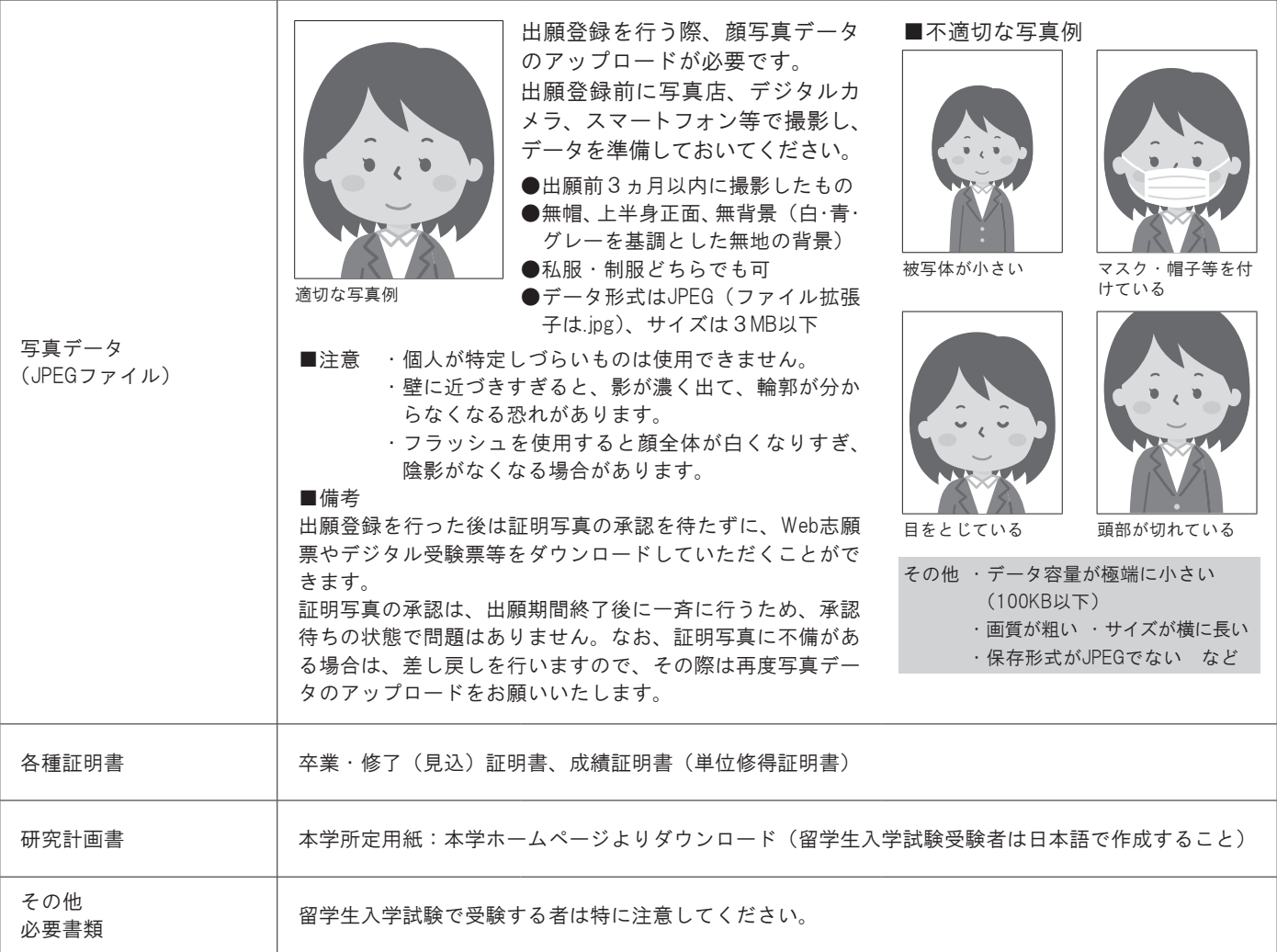

※出願に必要な書類に関しては6・7ページをよく確認してください。

送付する前に、必ず必要な書類を確認してください。

※各種証明書の氏名が、改姓等の理由により現在の氏名と異なる場合は、変更内容が確認できる公的書類(戸籍抄本等)を提出してくだ さい。

### STEP 2 アカウント作成、出願登録を行う

### 【アカウント作成】下記手順に従ってアカウントの作成をしてください。

①花園大学ホームページにアクセス。

https://www.hanazono.ac.jp/

回波幻回 同

花園大学ホームページ

②「出願」をクリックして出願ページを開きます。

③Post@netのログイン画面より「新規登録」ボタンをクリック。

④利用規約に同意した後、メールアドレス・パスワードを入力して「登録」ボタンをクリック。

⑤入力したメールアドレス宛てに、仮登録メールが届きます。

⑥仮登録メールの受信から60分以内にメール本文のリンクをクリックして登録を完了させてください。

⑦ログインの際には、登録したメールアドレスに認証コードが届きますので、入力しログインしてください。

### 【ログイン】下記手順に従ってログインし、お気に入り学校の登録をしてください。

①メールアドレス・パスワードを入力して「ログイン」ボタンをクリックすると、登録したメールアドレスに認証コードが届きますので、 入力しログインしてください。

②「学校一覧」から「花園大学」を検索してください。

### 【出願登録】「出願」ボタンをクリック後、画面の指示に従って登録してください。

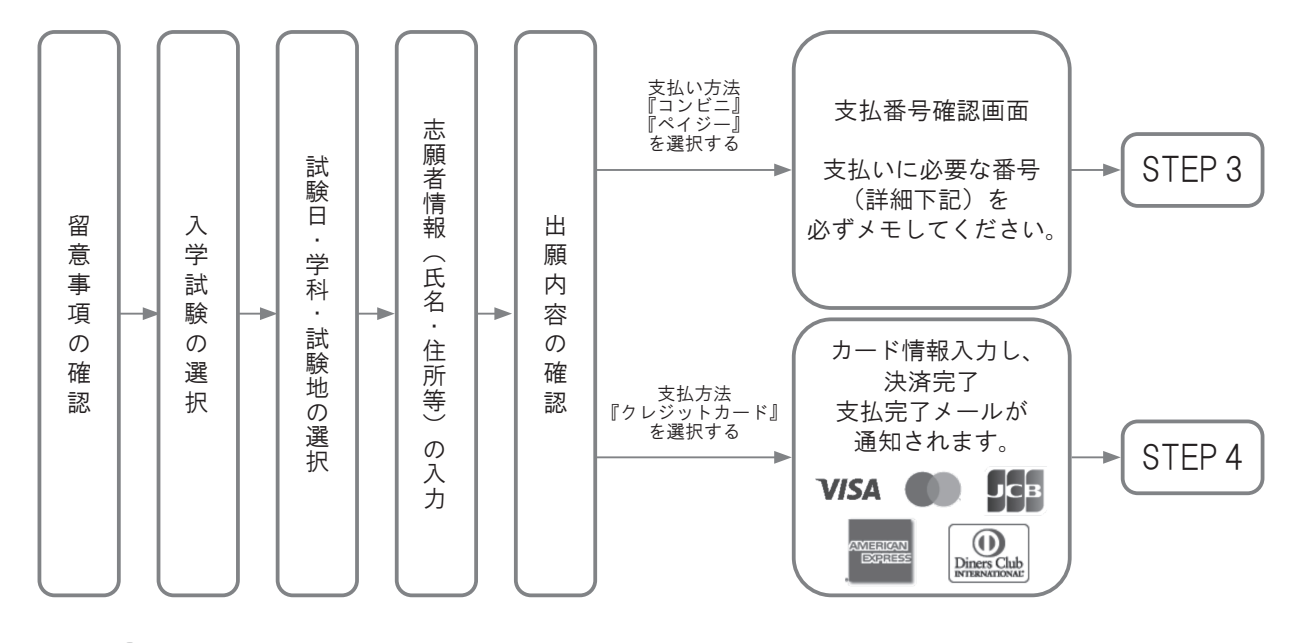

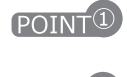

志願者情報の入力・確認画面では、必ず入力した内容(特に生年月日・電話番号・住所)に誤りがないか、十分に 確認してください。志願者情報の確認画面を過ぎると内容の変更ができません。

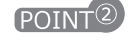

支払い方法『コンビニ』『ペイジー』の場合は、支払番号確認に支払いに必要な番号 が表示されます。STEP 3の支払い時に必要ですので必ずメモしてください。

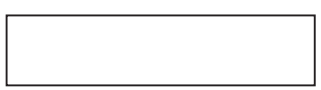

### STEP 3 入学検定料を支払う(コンビニ・ペイジーを選択した場合)

要注意

出願登録した翌日の11:59までに、下記の通り入学検定料をお支払いください。支払い期限を過ぎますと、 登録された内容での入学検定料支払いができなくなります。

### ■コンビニ

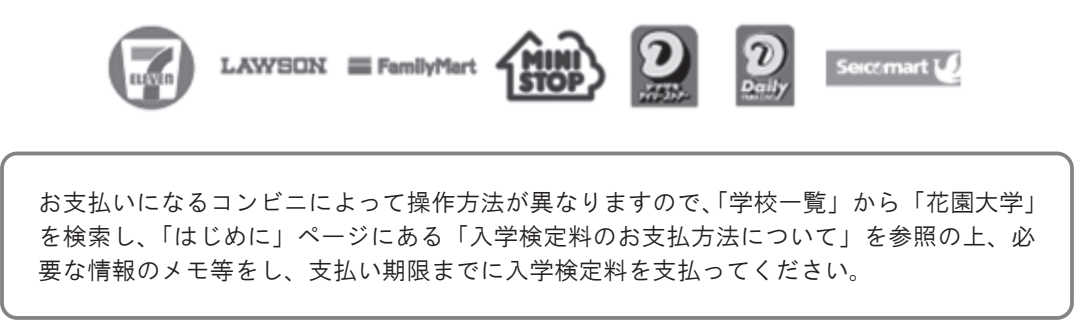

### ■ペイジー (銀行 ATM)

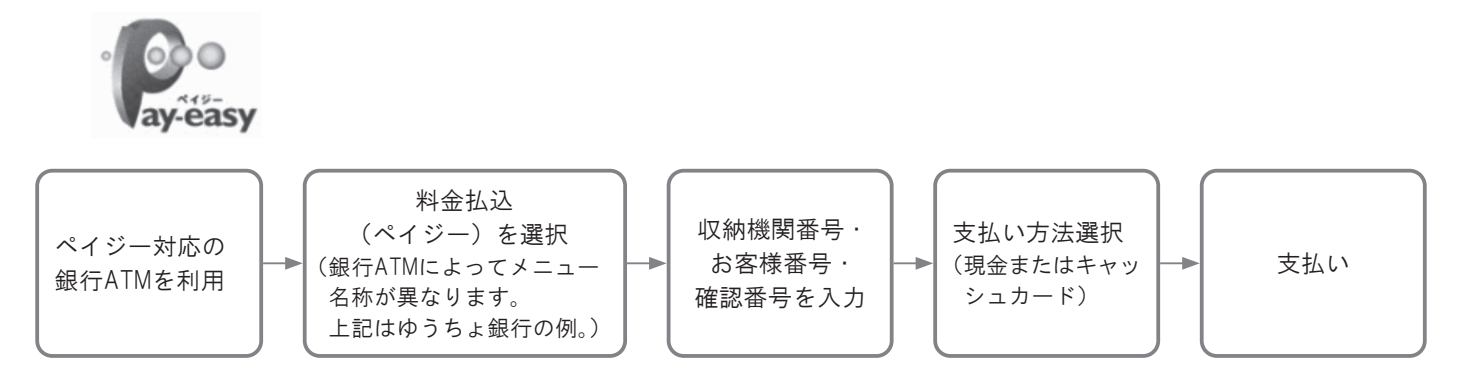

### ■ペイジー (ネットバンキング)

収納機関番号・お客様番号・確認番号を控え、各自で支払い方法を確認し入学検定料を支 払ってください。

■払込手数料

・入学検定料の他に別途、払込手数料900円(税込)が必要です。

・一度納入した入学検定料は、理由の如何にかかわらず返金しません。 ・入学検定料支払いの領収書は提出不要です。控えとして保管してください。

入金が完了すると支払い完了メールが通知されますので、必ず、ご確認ください。

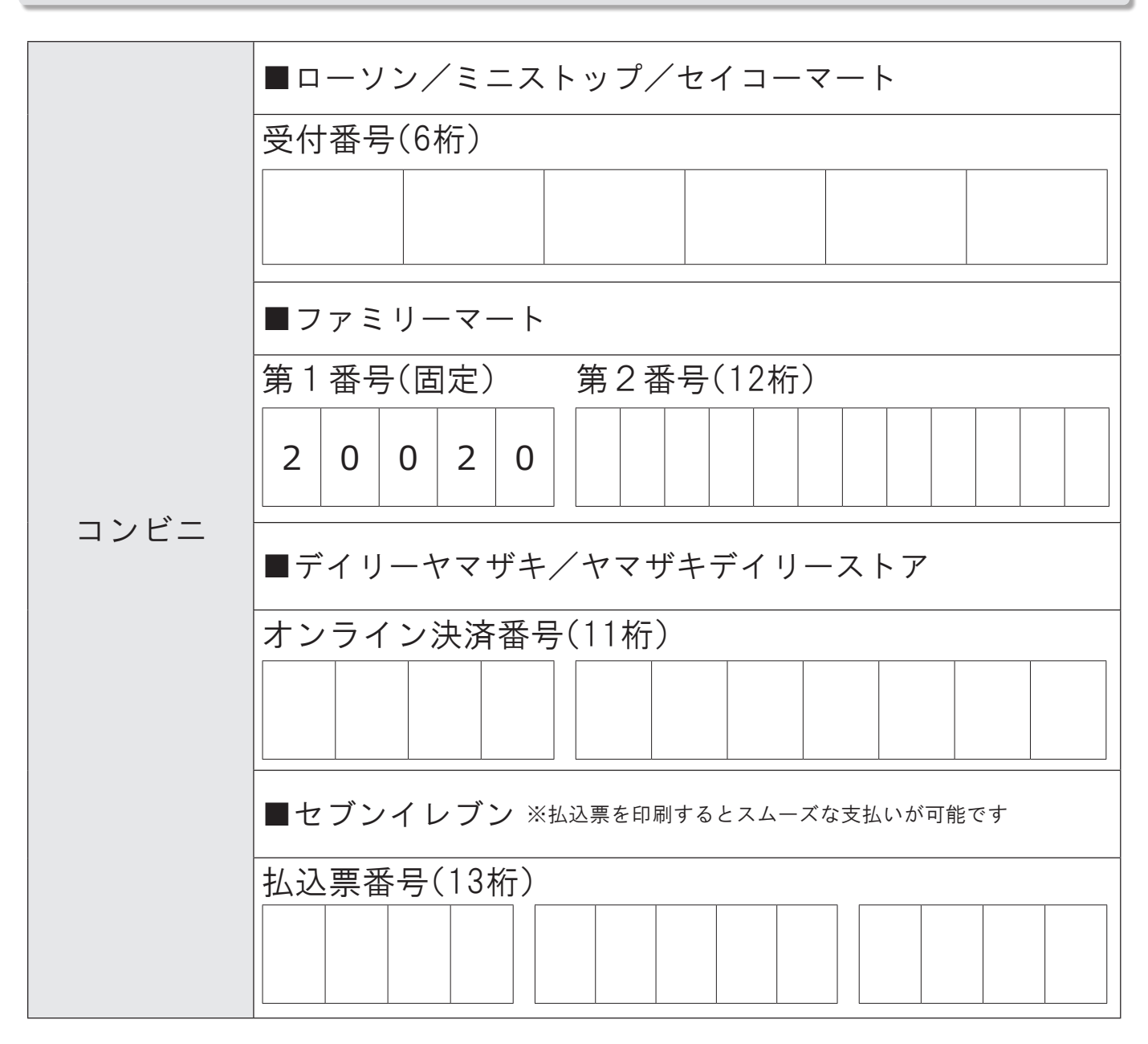

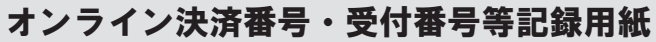

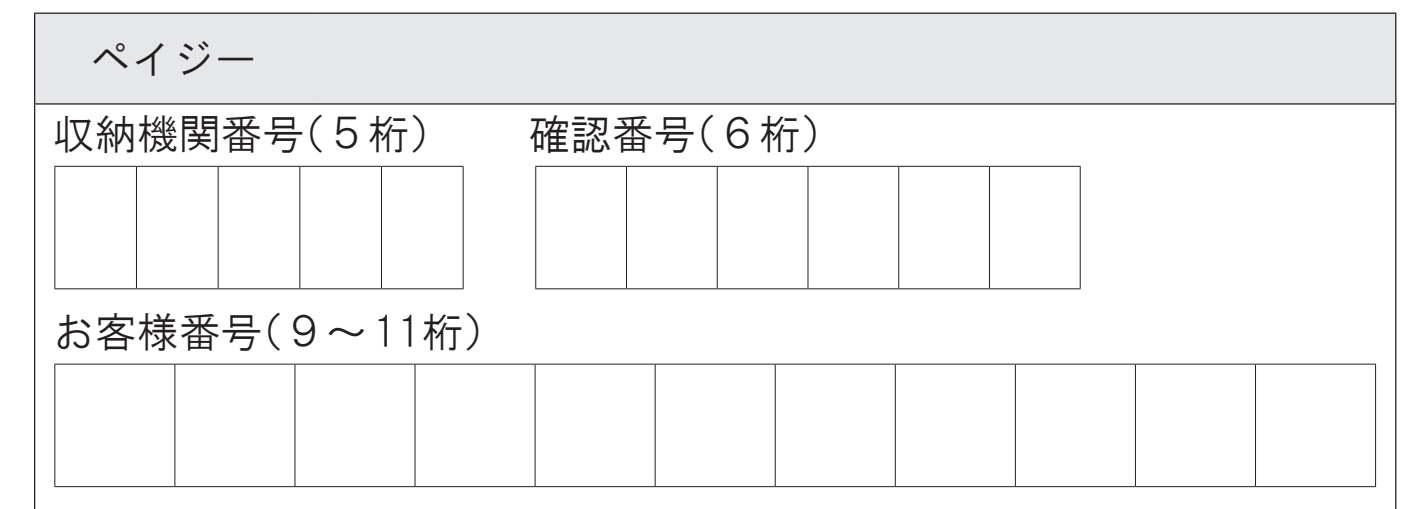

### STEP 4 Ⅱ 出願書類を郵送する

### 【書類準備】下記手順に従ってWeb志願票、封筒貼付用宛名シートを印刷してください。

市販の角2封筒に封筒 貼付用宛名シートを貼 り付けて必要書類を封 入してください。

入試出願書類在中

①Post@netへログインし「出願内容一覧」より花園大学の「出願内容を 確認」を選択し「Web志願票ダウンロード」、「封筒貼付用宛名シートダ ウンロード」をクリックして、それぞれのPDFファイルをダウンロード します。

②①のPDFファイルをページの拡大・縮小はせずにA4で印刷してください。 ③印刷したWeb入学志願票と、必要書類を同封して郵便局窓口から郵送し てください。封筒貼付用宛名シートの出力ができない場合は、直接封筒 に記入して下さい。

 ※郵便番号・住所・氏名を記入して必要書類を書留・速達で郵送して下 さい。

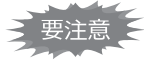

 $S$ TEP1 ~  $S$ TEP4を、すべて期限内に完了することによって、出願が 正式に受理されます。 (出願登録・入学検定料支払い・出願書類提出のいずれかが行われ なかった場合は、出願が受け付けられません。) ※出願の期限については、「出願期間」を十分に確認の上、できる

だけ余裕をもって出願してください。

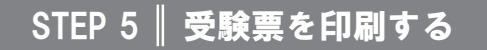

必要書類の受理を確認した後、「受験票ダウンロードメール」が届きます。

①Post@netへログインし「出願内容一覧」より花園大学の「出願内容を確認」を選択し「デジタル受験票」をクリックして、 PDFファイルをダウンロードします。

送付先 〒604-8456

- 書留·速達<br>- 折り曲げ厳禁<br>- 水漂れ勝禁

ARISE 0032<br>2296 0096<br>ARISE 00000

【封筒貼付用宛名シート】 ▄  $\pm 604 - 8456$ 京都府京都市中京区西ノ京森ノ内町8-花園大学

 $\begin{array}{|c|} \hline \text{min} \\ \hline \text{min} \end{array}$ 

入試課 御中 【入学順書在中】

京都市中京区西ノ京壺ノ内町8-1 花園大学入試課 行

②①のPDFにファイルをページの拡大・縮小はせずにA4で印刷してください。

③試験日や専攻等の記載事項を確認してください。不備等がある場合は速やかに入試課(☎075-277-1331)までご連絡くだ さい。

※試験日の前々日までに、受験票が確認できない場合は入試課(☎075-277-1331)までご連絡ください。

### STEP 6 受験

試験当日は必ず受験票を持参してください。

### STEP 7 | 合否結果を照会する

### 【合否結果照会】下記手順に従って合否結果を確認してください。

①Post@netへログインし「出願内容一覧」より花園大学の「合否結果照会」を選択します。

 受験内容を確認し間違いなければ「はい」をクリックして、合否結果を確認してください。(大学ホームページ内のリンクか らもアクセスできます)

※合格者には別途「合格通知」および「入学手続書類」を郵送します。(不合格者や欠席者には郵送しません) 発表後2日を過ぎても書類が届かない場合は入試課(☎075-277-1331)までご連絡ください。

## インターネット出願に関する **Q & A**

**Q** 氏名や住所の漢字が、登録の際にエラーになってしまいます。

### 出願・受験について

**A** 氏名や住所などの個人情報を入力する際に、JIS第1水準・第2水準以外の漢字は登録エラーになる場合があります。その場合は、

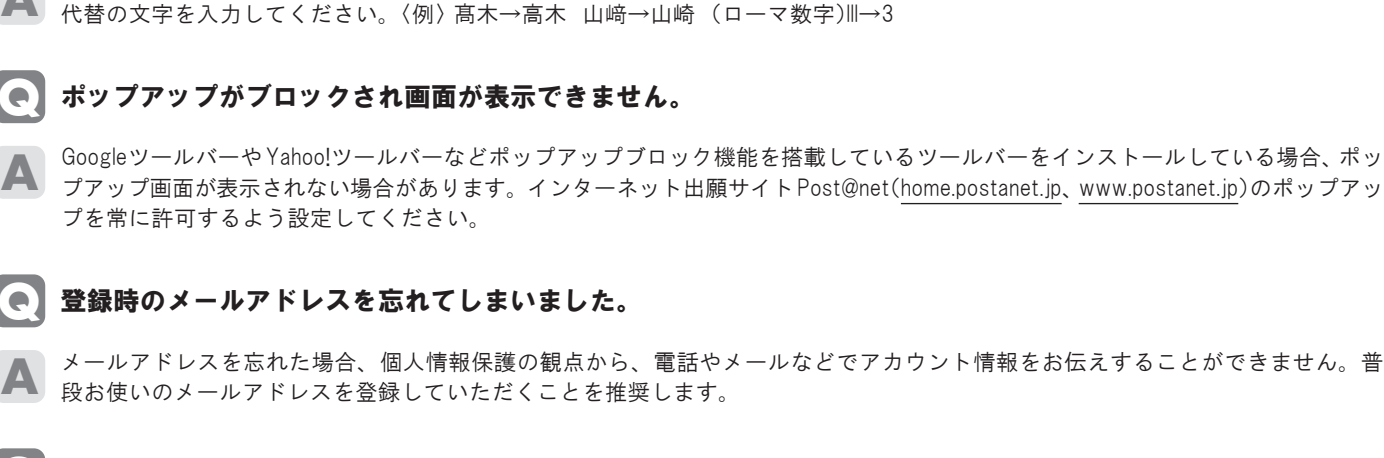

### **Q** コンビニ・ペイジーでの支払いに必要な番号を忘れました。

**A** Post@netへログインし「出願内容一覧」より花園大学の「出願内容を確認」を選択すると、支払番号の確認画面についても再表示できます。 なお、支払期限を過ぎると、登録した内容での入学検定料のお支払いができなくなります。

#### **Q** 出願登録後に出願内容を変更することはできますか?

**A** 入学検定料支払い後の出願情報 (入試制度、専攻等 )の変更は認めません。出願登録時に間違いが無いようご確認してください。ク レジットカード支払いの場合、出願登録と同時に入学検定料の支払いが完了しますので、特に注意してください。コンビニ・ペイジー 支払いの場合は、入学検定料を支払う前であれば、既に登録した出願情報を放棄し、もう一度、最初から出願登録を行うことで変 更可能です。再度、出願登録を行った際のアカウント情報と支払に必要な番号を使って、出願書類の郵送と入学検定料の支払いを 行う必要があります。

※入学検定料支払い後の出願情報の住所・氏名・電話番号等に誤りや変更が生じた場合は、入試課 (☎075-277-1331)までご連絡 ください。

**Q** インターネット出願の登録を完了したが、アップロードした証明写真の承認ステータスが承認待ちのままです。 この状態で書類を提出しても良いですか?

**A** 証明写真の承認は、出願期間終了後に一斉に行うため承認待ちの状態で問題はありません。なお、証明写真に不備がある場合は、 差し戻しを行いますので、その際は再度写真データのアップロードをお願いいたします。

### **Q** 受験票はいつ入手できますか?

**A** 各入試において出願登録を行った後は、出願サイトにてデジタル受験票をダウンロードしていただくことができます。入手手順の 詳細は16ページの「STEP 5」をご確認ください。\*本学の受験票は証明写真の掲載はありません。

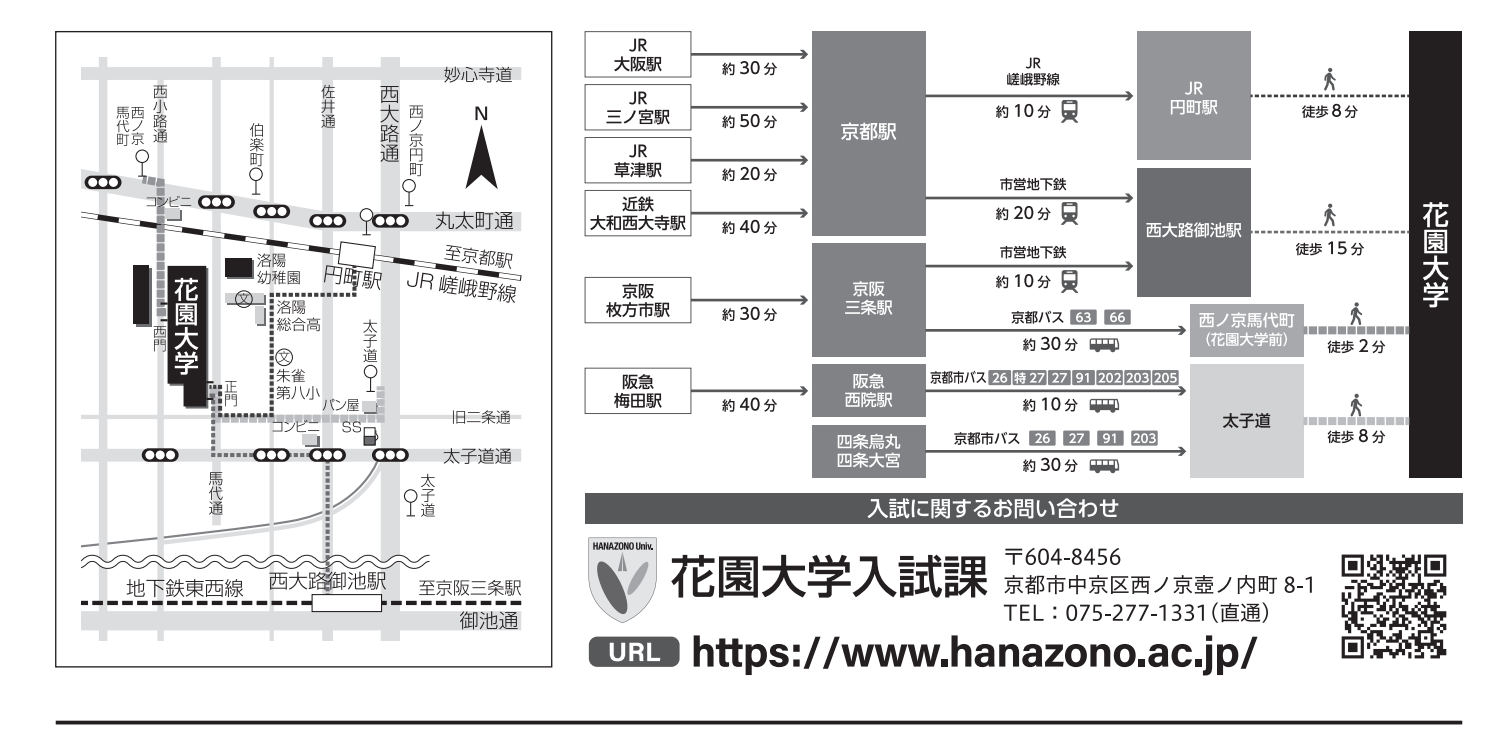

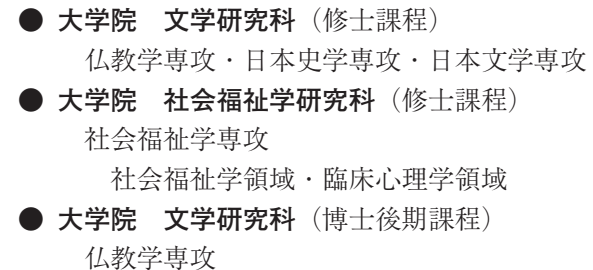

- **花園大学国際禅学研究所**
- **花園大学歴史博物館**
- **花園大学情報センター(図書館)**
- **花園大学人権教育研究センター**
- **花園大学心理カウンセリングセンター**
- **花園大学地域連携教育センター**